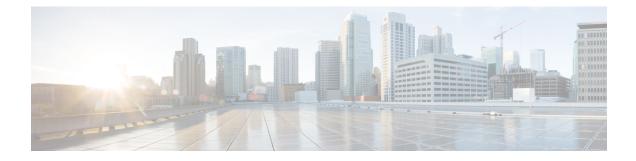

# **BGP AS-Override Split-Horizon**

The BGP AS-Override Split-Horizon feature enables a Provider Edge (PE) device using split-horizon to avoid advertisement of routes propagated by a Customer Edge (CE) device to the same CE device. The BGP AS-Override Split-Horizon feature also enables a PE or CE device to send route updates to a specific PE or CE device in the same replication group.

- Finding Feature Information, on page 1
- Information About BGP AS-Override Split-Horizon, on page 1
- How to Configure BGP AS-Override Split-Horizon, on page 2
- Verifying BGP AS-Override Split-Horizon, on page 3
- Configuration Examples for BGP AS-Override Split-Horizon, on page 4
- Additional References for BGP AS-Override Split-Horizon, on page 6
- Feature Information for BGP AS-Override Split-Horizon, on page 7

## Finding Feature Information

Your software release may not support all the features documented in this module. For the latest caveats and feature information, see Bug Search Tool and the release notes for your platform and software release. To find information about the features documented in this module, and to see a list of the releases in which each feature is supported, see the feature information table.

Use Cisco Feature Navigator to find information about platform support and Cisco software image support. To access Cisco Feature Navigator, go to www.cisco.com/go/cfn. An account on Cisco.com is not required.

# Information About BGP AS-Override Split-Horizon

### **BGP AS-Override Split-Horizon Overview**

When you configure split-horizon on a device, the Provider Edge (PE) device may advertise routes propagated from a Customer Edge (CE) device to the same CE device. The BGP AS-Override Split Horizon feature groups all the BGP neighbors into separate replication-groups, even when they are in the same update-group, and ensures that the route updates propagated from a CE device are not sent to the same CE device.

The BGP AS-Override Split Horizon feature enables a PE or CE device to selectively send and block updates to one or more neighboring PE or CE devices in the same update-group. The PE or CE device sends or blocks

a message to a neighboring PE or CE device based on the type of the message and on whether the originator of the message matches the router ID of the PE or CE device.

# How to Configure BGP AS-Override Split-Horizon

## **Configuring BGP AS-Override Split-Horizon**

### **SUMMARY STEPS**

- 1. enable
- 2. configure terminal
- **3.** router bgp autonomous-system-number
- 4. address family ipv4 vrf vrf-name
- 5. neighbor ip-address remote-as autonomous-system-number
- 6. neighbor ip-address activate
- 7. neighbor *ip-address* as-override split-horizon
- **8.** Repeat Step 5 to Step 7 to enable split-horizon for different neighbors in a virtual routing and forwarding (VRF) instance.
- 9. end

### **DETAILED STEPS**

|        | Command or Action                                   | Purpose                                                                                                |  |
|--------|-----------------------------------------------------|----------------------------------------------------------------------------------------------------|--|
| Step 1 | enable                                              | Enables privileged EXEC mode.                                                                          |  |
|        | Example:                                            | • Enter your password if prompted.                                                                     |  |
|        | Device> enable                                      |                                                                                                    |  |
| Step 2 | configure terminal                                  | Enters global configuration mode.                                                                      |  |
|        | Example:                                            |                                                                                                    |  |
|        | Device# configure terminal                          |                                                                                                    |  |
| Step 3 | router bgp autonomous-system-number                 | Configures the Border Gateway Protocol (BGP) routing process and enters router configuration mode.     |  |
|        | Example:                                            |                                                                                                    |  |
|        | Device(config)# router bgp 21                       |                                                                                                    |  |
| Step 4 | address family ipv4 vrf vrf-name                    | Specifies the name of the VPN routing and forwarding                                                   |  |
|        | Example:                                            | (VRF) instance to associate with subsequent IPv4 address family configuration mode commands and enters |  |
|        | Device(config-router)# address-family ipv4 vrf vrf1 | address-family configuration mode.                                                                     |  |

|        | Command or Action                                                                                                    | Purpose                                                                    |  |
|--------|----------------------------------------------------------------------------------------------------|----------------------------------------------------------------------------|--|
| Step 5 | neighbor ip-address remote-as<br>autonomous-system-number                                                                   | Configures peering with a BGP neighbor in the specified autonomous system. |  |
|        | Example:                                                                                                    |                                                                            |  |
|        | Device(config-router-af)# neighbor 192.0.2.1<br>remote-as 1                                                                 |                                                                            |  |
| Step 6 | neighbor ip-address activate                                                                                                | Enables the neighbor to exchange prefixes for the IPv4                     |  |
|        | Example:                                                                                                    | address family with the local device.                                      |  |
|        | Device(config-router-af)# neighbor 192.0.2.1<br>activate                                                                    |                                                                            |  |
| Step 7 | neighbor <i>ip-address</i> as-override split-horizon                                                                        | Enables split-horizon per neighbor in a VRF instance.                      |  |
|        | Example:                                                                                                    |                                                                            |  |
|        | Device(config-router-af)# neighbor 192.0.2.1<br>as-override split-horizon                                                   |                                                                            |  |
| Step 8 | Repeat Step 5 to Step 7 to enable split-horizon for different neighbors in a virtual routing and forwarding (VRF) instance. |                                                                            |  |
| Step 9 | end                                                                                                    | Exits router address-family configuration mode and enters                  |  |
|        | Example:                                                                                                    | privileged EXEC mode.                                                      |  |
|        | Device(config-router-af)# end                                                                                               |                                                                            |  |

# **Verifying BGP AS-Override Split-Horizon**

### **SUMMARY STEPS**

- 1. enable
- 2. show ip bgp vpn4 all update-group
- 3. show ip bgp vpnv4 all neighbors ip-address
- 4. show ip bgp vpnv4 all neighbors *ip-address* policy

### **DETAILED STEPS**

|        | Command or Action | Purpose                            |
|--------|-------------------|------------------------------------|
| Step 1 | enable            | Enables privileged EXEC mode.      |
|        | Example:          | • Enter your password if prompted. |
| _      | Device> enable    |                                    |

|        | Command or Action                                           | Purpose                                        |
|--------|-------------------------------------------------------------|------------------------------------------------|
| Step 2 | show ip bgp vpn4 all update-group                           | Displays information on update groups.         |
|        | Example:                                                    |                                                |
|        | Device# show ip bgp vpn4 all update-group                   |                                                |
| Step 3 | show ip bgp vpnv4 all neighbors ip-address                  | Displays details about neighbor connections.   |
|        | Example:                                                    |                                                |
|        | Device# show ip bgp vpnv4 all neighbors 192.0.2.1           |                                                |
| Step 4 | show ip bgp vpnv4 all neighbors ip-address policy           | Displays neighbor policies per address-family. |
|        | Example:                                                    |                                                |
|        | Device# show ip bgp vpnv4 all neighbors 192.0.2.1<br>policy |                                                |

## **Configuration Examples for BGP AS-Override Split-Horizon**

### Example: BGP AS-Override Split-Horizon Configuration

```
Device> enable
Device# configure terminal
Device(config)# router bgp 21
Device(config-router)# address-family ipv4 vrf vrf1
Device(config-router-af)# neighbor 192.0.2.1 remote-as 1
Device(config-router-af)# neighbor 192.0.2.1 activate
Device(config-router-af)# neighbor 192.0.2.1 as-override split-horizon
Device(config-router-af)# neighbor 198.51.100.1 remote-as 1
Device(config-router-af)# neighbor 198.51.100.1 activate
Device(config-router-af)# neighbor 198.51.100.1 as-override split-horizon
Device(config-router-af)# neighbor 198.51.100.1 as-override split-horizon
Device(config-router-af)# neighbor 198.51.100.1 as-override split-horizon
```

### Example: Verifying BGP AS-Override Split-Horizon

### Sample output for the show ip bgp vpn4 all update-group command

To display information about update groups, use the **show ip bgp vpn4 all update-group** command in privileged EXEC mode.

```
Minimum time between advertisement runs is 0 seconds
Has 2 members:
192.0.2.1 198.51.100.1
```

#### Sample output for the show ip bgp vpnv4 all neighbors *ip-address* command

To display details about neighbor connections, use the **show ip bgp vpnv4 all neighbors** *ip-address* command in privileged EXEC mode.

```
Device> enable
Device# show ip bgp vpnv4 all neighbors 209.165.200.228
BGP neighbor is 209.165.200.228, vrf vrf1, remote AS 1, external link
 BGP version 4, remote router ID 209.165.201.28
 BGP state = Established, up for 00:01:26
 Last read 00:00:35, last write 00:00:28, hold time is 180, keepalive interval is 60 seconds
 Neighbor sessions:
   1 active, is not multisession capable (disabled)
 Neighbor capabilities:
   Route refresh: advertised and received(new)
   Four-octets ASN Capability: advertised and received
   Address family IPv4 Unicast: advertised and received
   Enhanced Refresh Capability: advertised and received
   Multisession Capability:
   Stateful switchover support enabled: NO for session 1
 Message statistics:
   InQ depth is 0
   OutQ depth is 0
                      Sent
                               Rcvd
                       1
                                1
   Opens:
   Notifications:
                        0
                                   0
   Updates:
                        6
                                   2
                        3
                                   3
   Keepalives:
   Route Refresh:00Total:126
 Default minimum time between advertisement runs is 0 seconds
 For address family: VPNv4 Unicast
 Translates address family IPv4 Unicast for VRF vrf1
 Session: 209.165.200.228
 BGP table version 40, neighbor version 40/0
 Output queue size : 0
 Index 1, Advertise bit 1
 1 update-group member
 Overrides the neighbor AS with my AS before sending updates
 Split horizon processing before sending updates
 Slow-peer detection is disabled
 Slow-peer split-update-group dynamic is disabled
                              Sent Rcvd
 Prefix activity:
                              ____
                                         ____
                                     2 (Consumes 160 bytes)
2
                              10
   Prefixes Current:
                               10
   Prefixes Total:
                              0
0
   Implicit Withdraw:
                                          0
                             0
n/a
   Explicit Withdraw:
                                          0
   Used as bestpath:
                                           2
   Used as multipath:
                               n/a
                                            0
Outbound Inbound
 Local Policy Denied Prefixes: ------
                                0
   Total:
                                                  0
 Number of NLRIs in the update sent: max 5, min 0
 Last detected as dynamic slow peer: never
 Dynamic slow peer recovered: never
 Refresh Epoch: 1
```

Last Sent Refresh Start-of-rib: 00:01:26 Last Sent Refresh End-of-rib: 00:01:26 Refresh-Out took 0 seconds Last Received Refresh Start-of-rib: never Last Received Refresh End-of-rib: never Rcvd Sent Refresh activity: \_\_\_\_ \_\_\_\_ Refresh Start-of-RIB 1 0 Refresh End-of-RIB 1 0 Address tracking is enabled, the RIB does have a route to 209.165.200.228 Connections established 3; dropped 2 Last reset 00:01:35, due to split-horizon config change of session 1 Transport(tcp) path-mtu-discovery is enabled Graceful-Restart is disabled Connection state is ESTAB, I/O status: 1, unread input bytes: 0 Connection is ECN Disabled Mininum incoming TTL 0, Outgoing TTL 1 Local host: 209.165.200.225, Local port: 22789 Foreign host: 209.165.200.228, Foreign port: 179 Connection tableid (VRF): 2

### Sample output for the show ip bgp vpnv4 all neighbors ip-address policy command

To display neighbor policies per address-family, use the **show ip bgp vpnv4 all neighbors** *ip-address* **policy** command in privileged EXEC mode.

```
Device> enable
Device# show ip bgp vpnv4 all neighbors 209.165.200.228
Neighbor: 209.165.200.228, Address-Family: VPNv4 Unicast (vrf1)
Locally configured policies:
   as-override split-horizon
```

## Additional References for BGP AS-Override Split-Horizon

#### **Related Documents**

| Related Topic      | Document Title                              |
|--------------------|---------------------------------------------|
| Cisco IOS commands | Cisco IOS Master Command List, All Releases |

#### **Technical Assistance**

| Description                                                                                                    | Link                         |
|----------------------------------------------------------------------------------------------------|------------------------------|
| The Cisco Support website provides extensive online resources, including documentation and tools for troubleshooting and resolving technical issues with Cisco products and technologies.                                                                            | http://www.cisco.com/support |
| To receive security and technical information about your products, you can<br>subscribe to various services, such as the Product Alert Tool (accessed from<br>Field Notices), the Cisco Technical Services Newsletter, and Really Simple<br>Syndication (RSS) Feeds. |                              |
| Access to most tools on the Cisco Support website requires a Cisco.com user ID and password.                                                                                                    |                              |

# **Feature Information for BGP AS-Override Split-Horizon**

The following table provides release information about the feature or features described in this module. This table lists only the software release that introduced support for a given feature in a given software release train. Unless noted otherwise, subsequent releases of that software release train also support that feature.

Use Cisco Feature Navigator to find information about platform support and Cisco software image support. To access Cisco Feature Navigator, go to www.cisco.com/go/cfn. An account on Cisco.com is not required.

| Feature Name                  | Releases | Feature Information                                                                                                    |
|-------------------------------|----------|----------------------------------------------------------------------------------------------------|
| BGP AS-Override Split-Horizon |          | The BGP AS-Override<br>Split-Horizon feature enables a<br>Provider Edge (PE) device using<br>split-horizon to avoid advertisement<br>of routes propagated by a Customer<br>Edge (CE) device to the same CE<br>device. The BGP AS-Override<br>Split-Horizon feature also enables<br>a PE or CE device to send route<br>updates to specific PE or CE device<br>in the same replication group.<br>The following command was<br>introduced or modified: neighbor<br><i>ip-address</i> as-override<br>split-horizon. |